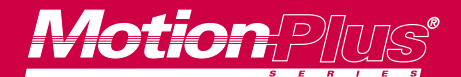

# I O N

# PACKAGE

*MotionPlus® TDC 100 and TDC 200*

*Temposonics® Digital Controllers*

# **Features**

- Highly accurate digital position control using Temposonics® LH and II position sensors
- Loop and calibration setup parameters are established in software. They can be edited and stored from the

keypad or transmitted over the serial link

- Application program entered from the keypad, using menu-selected programming statements
- Programs in the two-axis model can run two axes independently, interlocked, or in ratio to one another
- Multiple controllers can be coordinated through digital I/O or multi-drop serial communications
- Programs contain readable statements like WAIT, REPEAT, and RAMP
- Up to eight programs for each axis can be stored internally
- Battery-backed RAM allows user programs and setup parameters to be saved while power is off

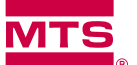

**MTS Automation** 

• Programmable I/O: 10 digital inputs and 12 digital outputs

• An external programmable controller can be used to select and run stored programs

RS 232 or RS 485 serial port. RS 232 allows listing to a printer, external program storage and downloading, or

remote operation of one unit. RS 485 allows remote operation of one to eight units

- Up to 99 variable parameters called presets can be included in the programs. An operator can then specify variables by entering values into presets at the keypad
- An access control input is available to restrict unauthorized program or setup changes
- Analog servo outputs can be set for current or voltage output
- LCD screen, displaying 4 lines of 16 characters each
- Optional SSP application software development for use on a personal computer

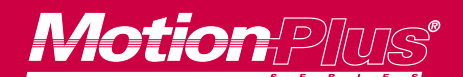

# *MotionPlus® TDC Controllers*

The TDC Series of Motion Plus® Controllers combine the high performance of the Temposonics absolute linear position sensor with advanced direct digital servo control.

Two models are available: the TDC 100 for single-axis control, and the TDC 200 for dual-axis control. Each TDC Controller is a self-contained unit, ready to work right out of the box. It does not require any additional programming panels or electronics for interfacing to servo valves or electric servo drives. An integral keypad and LCD display are used for calibration, servo loop setup, programming, running programs, and monitoring.

### **Functional Description**

The TDC 200 is designed as a complete standalone unit requiring no additional circuitry to implement two axes of Temposonics feedback servo control.

An integral keypad and LCD display are used to set up control parameters, to enter program steps, to monitor functions, to run programs, or to jog an axis directly.

Figure 1 illustrates the functional parts of the TDC 200. For each axis, the TDC 200 provides the following connections:

- A Temposonics sensor input interface
- A servo output interface
- Two limit inputs and a drive enable output
- A Run input, to start a selected program for the axis
- Three program select inputs, to select a program for the axis
- A Ready output, to indicate that a program is ready to run

The TDC 100 provides these same connections, but for one axis only. All connections except the ac power input use removable terminal blocks.

# **Operation**

A TDC 200 or TDC 100 Controller unit can be used in the following ways:

- Independently, as a stand-alone control system. In this mode, the TDC Controller is programmed from the keypad. The stored programs can then be run from the keypad or by external switch or relay control. In addition, direct operator control is possible: an axis can be jogged or stepped from the keypad.
- With digital I/O connections to an external programmable logic controller. In this mode, stored programs are selected and started by the programmable controller. The programmable controller can also interact with the running program via the digital inputs and outputs.
- Integrated through the serial interface into a multiple controller system. In this mode, up to eight TDC Controllers can be connected to a host device (such as a personal computer or programmable controller) for two-way communications.

#### **Transducer Interface**

Each Temposonics position sensor interface is designed to work with a start/stop output, Temposonics LH or II sensor. Connections for + and – interrogator and gate output signals, +15 Vdc, –15 Vdc, +5 Vdc, and a ground for shielded connections for each interface are provided on a single terminal strip.

# *MotionPlus® EDC 100 and EDC 200 Encoder Digital Controllers*

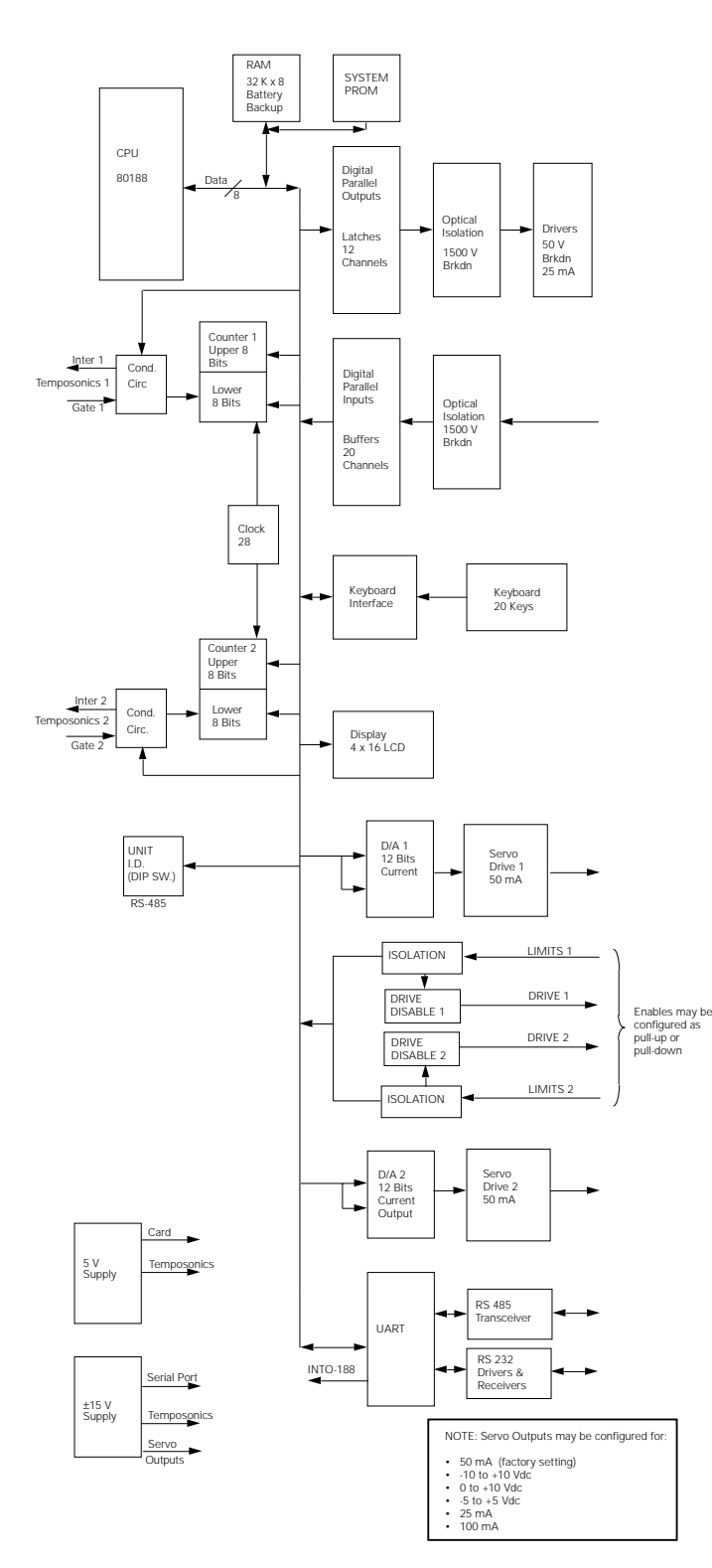

**Figure 1.** TDC 200 Block Diagram

#### **Servo Interface**

Each servo interface can be configured for a servo valve or a servo drive. The standard configuration is for a 50 mA current source connection. Jumper changes allow  $\pm 10$  V operation, while jumper and component changes can be made to provide other options (25 mA, 100 mA,  $\pm$ 5 V, or 0 to 10 V).

#### **Command Enable Module**

Some drive or actuator systems do not have an enable input, which means they cannot take advantage of TDC enable control. The Model 475.71c Command Enable Module (not part of the TDC) provides an interface between a TDC Controller axis and those drive or actuator systems. The enable outputs of the TDC Controller are inactive (disabled), during power-up or powerdown. This helps prevent sudden drive or actuator movement in case controller power is turned on or off while power is still applied to the drive or actuator. The Command Enable Module allows drive or actuator systems that do not have an enable input to be disabled during power-up or power-down of the TDC.

#### **Serial Communications**

The standard RS 232 serial interface allows programs and setup data to be sent to a printer or transferred to or from a personal computer or other external device. Alternatively, the RS 232 interface allows two-way communications with an external host (such as a personal computer or programmable controller).

The RS 485 serial communications mode (jumper selectable) allows a multi-drop configuration using a host plus up to eight TDC Controllers (controlling up to 16 axes).

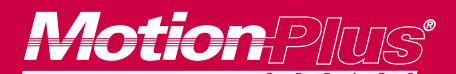

# *TDC 100 Library Functions*

# **Digital I/O**

The TDC provides 20 inputs and 16 outputs, which can be operated on internal or external power.

#### **Inputs**

The 20 TDC inputs include the following:

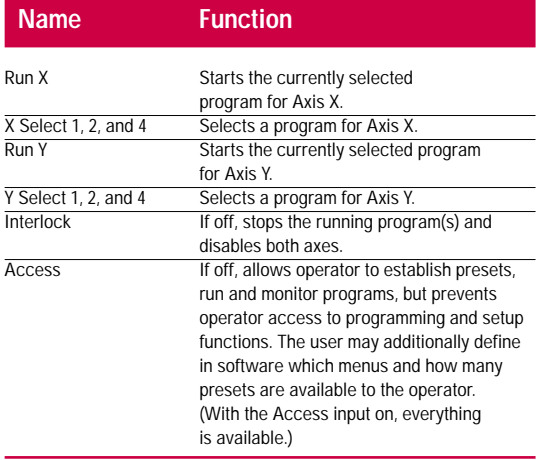

The remaining 10 inputs are user programmable. They can be used to tie external events to a running program. For example, if a "move next distance" switch for Axis X is connected to Input 1, then the program instruction WAIT TIL INPUT 1 can be used to make the running program stop at this point and wait for an operator response.

# **Outputs**

The 16 TDC outputs include the following:

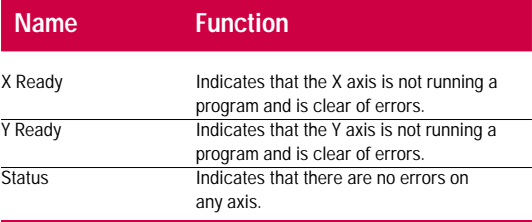

Twelve outputs are user programmable. They can be used to tie external events to a running program. For example, if Output 10 is connected to an LED, then the program instruction OUT 10 ON AT 12.300 in can be used to turn on the LED when the axis is at or beyond the specified position.

# **Program Instruction Set**

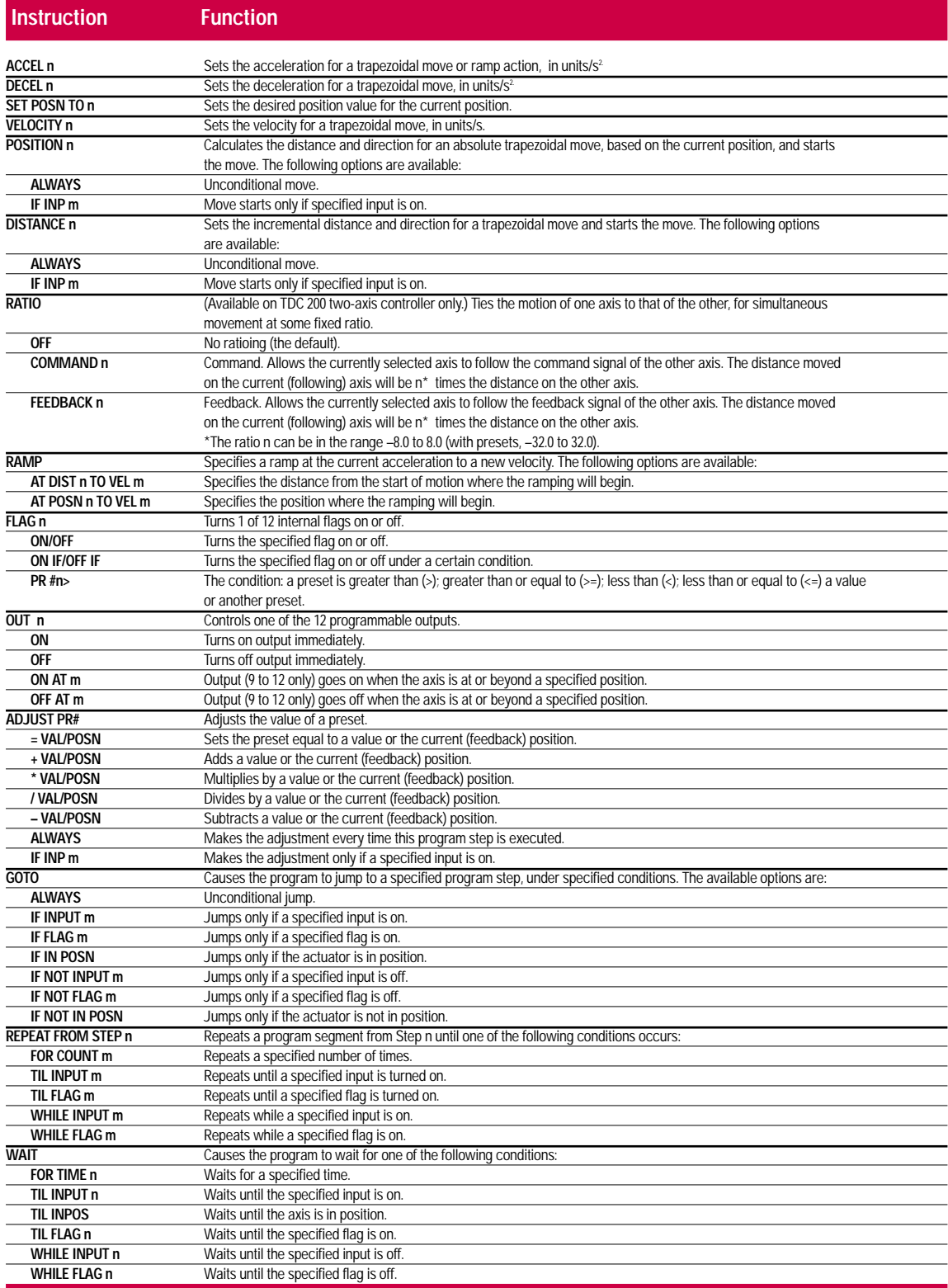

# **Digital Controllers**

# **Programming**

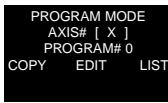

Up to 8 programs can be created and stored on the

TDC for each available axis. The Program mode is used to:

- COPY an existing program
- EDIT to create a new program or change an existing program
- LIST one or more programs to the printer

Programs are created by selecting the EDIT option, then using menus to enter program instructions. See previous page for program instruction set.

# **Setup**

The Setup mode is used to set up Controller system parameters of the following types:

- Loop parameters for each axis
- Calibration parameters for each axis
- I/O assignment
- Communications baud rate
- Data transfer
- Preset names and value limits
- Access to menus and presets

# **Setup Loop Parameters**

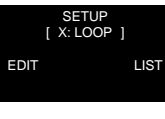

The position error is displayed while adjusting the

loop parameters for each axis. These include the following:

- proportional gain (Kp)
- integrator multiplier (Ki)
- rate multiplier (Ki), the derivative of the feedback over time
- double rate (Kdd), an additional compensation, the second derivative of the feedback over time. Increases system stability
- feed forward (Kff), a compensation that decreases tracking error
- dither amplitude (for servo valves)
- excess error
- deadband compensation (for proportional valves)

# **Setup Calibration Parameters**

The

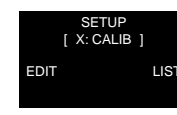

Calibration parameters for each axis.

These include the following:

- UNITS. The choices of unit labels are inches, feet, millimeters, centimeters, meters, and no unit labels
- UPDATE TIME. Time available for one reading of the Temposonics sensor(s) and update of the I/O and servo loops
- SCALE. A number relating the calibration setting of the Temposonics sensor to the units of measurement used by the controller
- Axis TYPE. Defines an axis as active or null (not in use)
- PLUS DIR. Defines the direction of motion as plus or minus, relative to the movement of the Temposonics magnet
- +/- GAIN. Compensates for hydraulic cylinder actuators in which the piston areas for retraction and extension are not equal
- Position OFFSET. Defines any position as the zero point
- IN POSITION. Value used by the program instruction WAIT TIL INPOS to determine when an actuator has reached its commanded position

Acceleration and velocity for jog motion can also be specified.

# **Other Setup Options**

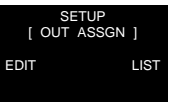

 $I/O$ Assignment. Each of the 12 program-

mable outputs can be assigned to Axis X, Axis Y, both axes, or neither axis. An output assigned to an axis is automatically turned off at the end of a program on that axis.

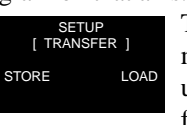

The Setup mode can be used to transfer data to or

from external devices through the serial port. The data can include programs, setup parameters, and preset values.

SETUP [ COMM ] EDIT LIST

The Setup mode can be used to set the communica-

tions baud rate.

SETUP [ PRESET ] EDIT LIST

The Setup mode can be used to assign a name (of up

to 16 characters) to any of the 99 presets, and to set a minimum and maximum limit for any preset. It can also be used to set the number of presets displayed.

#### **Monitor**

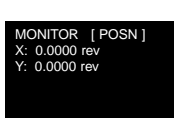

The Monitor mode is used to check the status of any

#### of the following:

- The position of the active axes
- The tracking or position error for the active axes
- The current step of the X program
- The current step of the Y program
- 10 digital inputs
- 12 digital outputs
- 12 flags
- Control I/O status for either axis
- Communications

#### **Run**

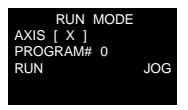

The Run mode is used to operate an axis from the key-

pad in one of the following ways:

- Direct control from the keypad (using the JOG option)
- Select a program and run it (using the RUN option)

# **Presets**

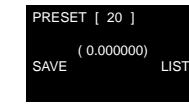

The Preset mode is used to assign values to vari-

ables known as "presets". Ninety-nine presets are available, designated PR #1 to PR #99. They can be used in any program to specify parameters such as position, velocity, acceleration and time. When a running program encounters a preset, it looks up the current value that has been assigned to it. Presets can be changed while a program is running.

# APPLICATION PACKAGE

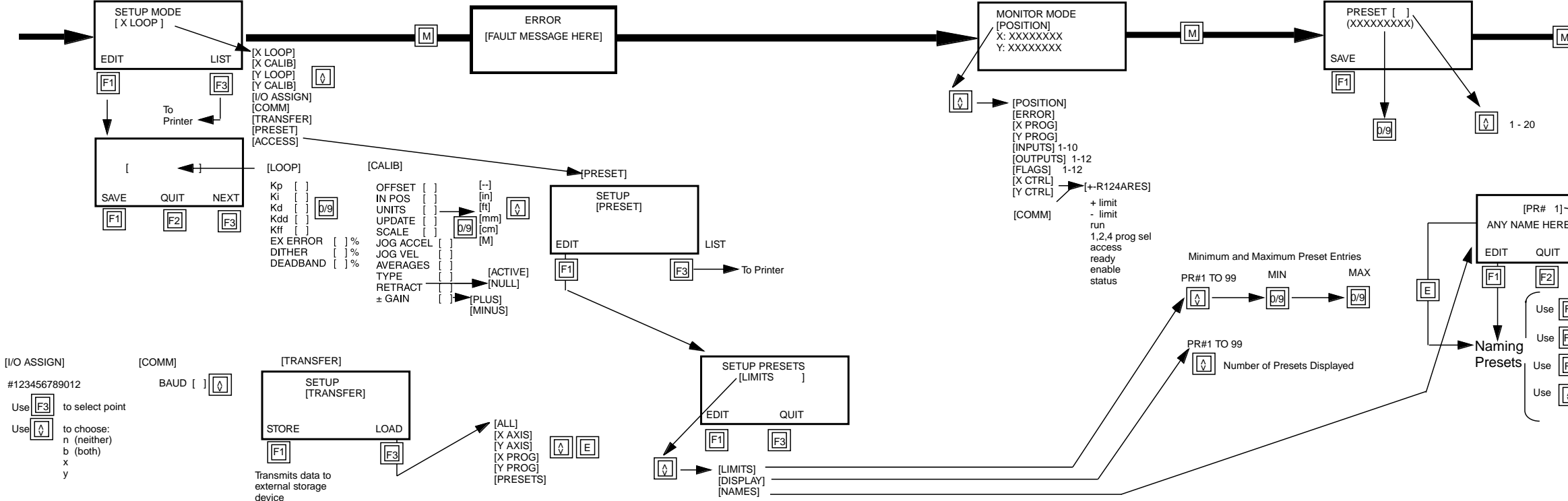

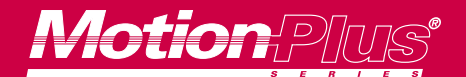

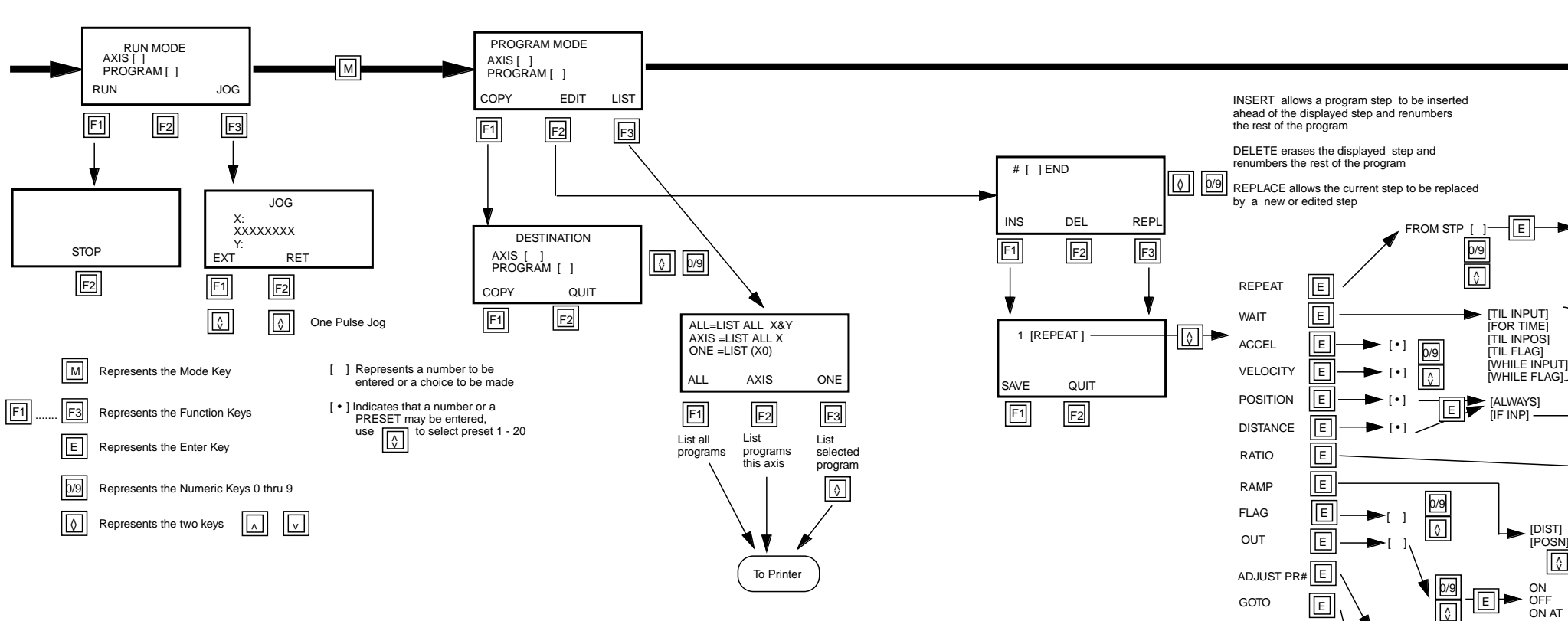

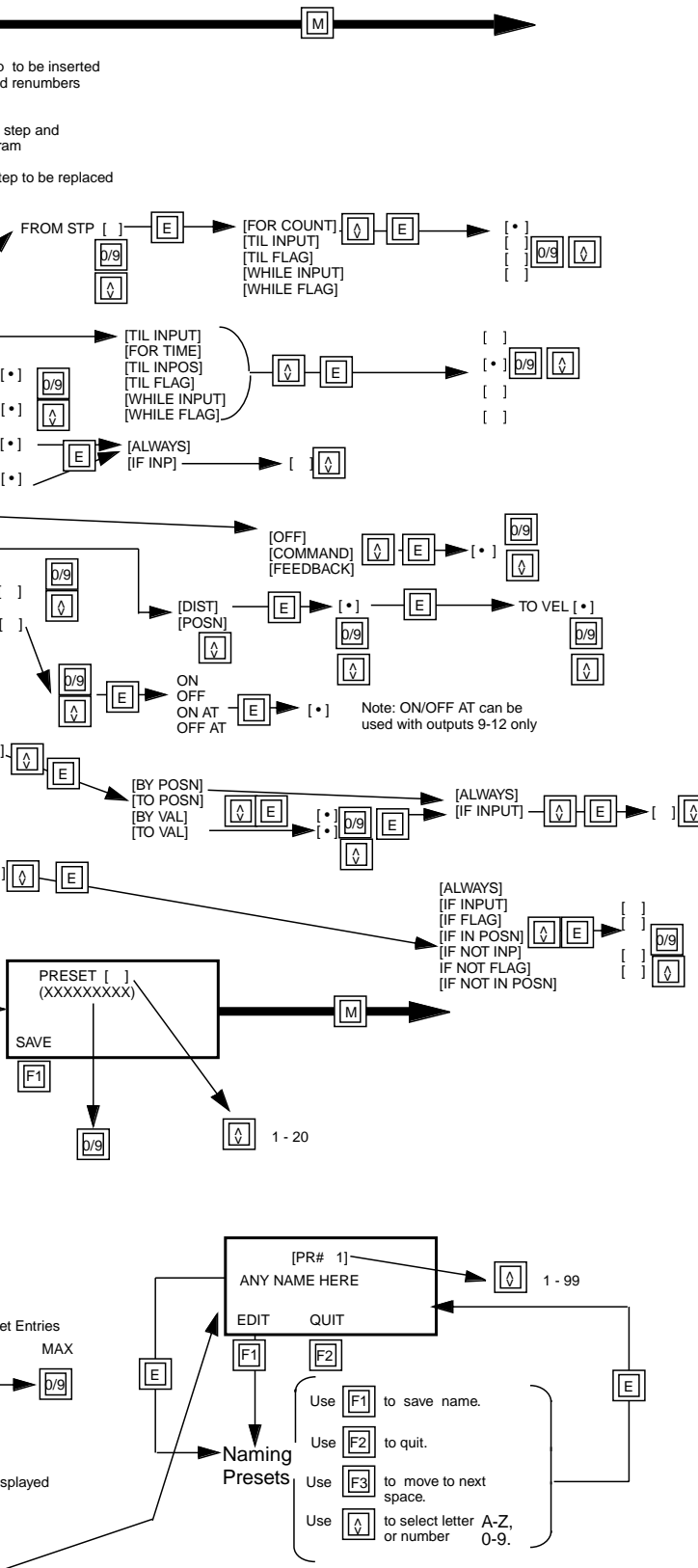

E

**Figure 2.** Two-Axis Controller Programming Flowchart

⊏ ॥≬∣∟∣[e

<u>ा । पार</u>

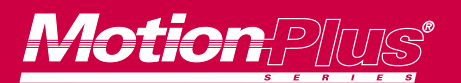

# *Program Examples*

# **Example 1. A Simple Motion Cycle**

This example program demonstrates a simple motion cycle using digital I/O and time delays. At the start of the program, the actuator is moved to the 6-inch position. Output 1 is turned on when the actuator is in position, and remains on for 5 seconds. Then the actuator is moved to the 2-inch position. Output 2 is turned on when the actuator is in position, and remains on for 5 seconds. The entire cycle is repeated until Input 1 is turned on.

# **AXIS X PROGRAM 0**

- # 1 ACCEL 20.000 in/s^2
- # 2 VELOCITY 2.000 in/sec
- # 3 POSITION 6.000 in
- # 4 WAIT TIL INPOS
- # 5 OUT 1 ON
- # 6 WAIT FOR TIME 5.000 sec
- # 7 OUT 1 OFF
- # 8 POSITION 2.000 in
- # 9 WAIT TIL INPOS
- # 10 OUT 2 ON
- # 11 WAIT FOR TIME 5.000 sec
- # 12 OUT 2 OFF
- # 13 REPEAT FROM STEP 3
	- TIL INPUT 1
- # 14 END

### **Example 2. Using Presets**

This example program uses the same basic motion cycle demonstrated in Example 1, but with the following changes:

- In Step 3, the position is determined by the value in Preset # 1
- In Step 6, the time is determined by the value in Preset # 3
- In Step 8, the position is determined by the value in Preset # 2

# **AXIS X PROGRAM 1**

- # 1 ACCEL 20.000 in/s^2
- # 2 VELOCITY 2.000 in/sec
- # 3 POSITION PR# 1 in
- # 4 WAIT TIL INPOS
- # 5 OUT 1 ON
- # 6 WAIT FOR TIME PR# 3 sec
- # 7 OUT 1 OFF
- # 8 POSITION PR# 2 in
- # 9 WAIT TIL INPOS
- # 10 OUT 2 ON
- # 11 WAIT FOR TIME 5.000 sec
- # 12 OUT 2 OFF
- # 13 REPEAT FROM STEP 3
	- TIL INPUT 1
- # 14 END

# **Example 3. Home Program**

In this example, the program is used to home the axis. The home switch (normally closed) is connected to Input 10. The axis must start from a greater (more positive) position than the home position and less than 25 inches away. The axis first moves towards the home switch at 1 inch/second. When the switch opens, the axis decelerates to rest and then moves in the opposite direction in 0.001-inch increments until the switch closes again.

# **AXIS X PROGRAM 5**

- # 1 ACCEL 10.000 in /s^2
- # 2 VELOCITY 1.000 in /sec
- # 3 DISTANCE -25.00 in
- # 4 WAIT WHILE INP 10
- # 5 RAMP DIST 0.000 in VEL 0.000 in
- # 6 WAIT TIL INPOS
- # 7 DISTANCE 0.001 in
- # 8 REPEAT FROM STEP 7 TIL INPUT 10
- # 9 END

#### **Example 4. Programmable Limits**

This program shows how Outputs 9 to 12 can function as programmable limit switches. The program could be used as the beginning of a longer program. The limit switch functions will remain in effect as long as the program is running.

# **AXIS X PROGRAM 3**

- # 1 OUT 9 ON AT 1.000 in
- # 2 OUT 10 ON AT 2.000 in
- # 3 OUT 11 ON AT 3.000 in
- # 4 OUT 12 ON AT 4.000 in
- # 5 OUT 9 OFF AT 4.500 in
- # 6 OUT 10 OFF AT 5.000 in
- # 7 OUT 11 OFF AT 5.500 in
- # 8 OUT 12 OFF AT 6.000 in
- # 9 WAIT TIL INPUT 1

# 10 END

# **Example 5. Ramp Motion**

This program shows how ramping instructions can be used to build a complex motion profile.

Notice that:

- A DISTANCE or POSITION instruction must be used to start motion in the desired direction, before any RAMP instruction
- The ramp starts when the system reads its present position and finds that the actuator has passed the point specified by DIST or POSN in the RAMP instruction
- To change direction, it is necessary to first ramp to 0, then begin motion in the opposite direction and define a ramp
- Acceleration rates may be

#### changed between ramps

- # 1 ACCEL 10.000 in /s^2
- # 2 VELOCITY 2.000 in /sec
- # 3 POSITION 20.000 in
- # 4 WAIT TIL INPUT 1
- # 5 POSITION 2.000 in
- # 6 RAMP POSN 18.000 in VEL 4.000 in
- # 7 ACCEL 5.000 in/s^2
- # 8 RAMP POSN 15.000 in VEL 1.000 in
- # 9 RAMP POSN 12.000 in VEL 3.000 in
- # 10 ACCEL 10.000 in /s^2

# 11 RAMP POSN 4.000 in VEL 0.000 in

- # 12 WAIT FOR TIME 4.000 sec
- # 13 REPEAT FROM STEP 1

TIL INPUT 2

# 14 END

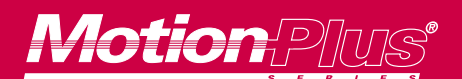

# *Program Examples Continued*

### **Example 6. Two-Axis Operation with Ratio**

In this program Axis X, the master, is started first. Axis Y follows in a 1 to 1 ratio with the X axis command. Both axes move to the position 49 inches. Then Flag 1 is used to synchronize the start of the ratioed movement. Axis X then cycles between the positions 20 inches and 45 inches, with Axis Y following. When Input 10 comes on, both programs stop.

### **AXIS X PROGRAM 6**

- # 1 ACCEL 10.000 in /s^2
- # 2 VELOCITY 3.000 in /sec
- # 3 FLAG 1 OFF
- # 4 POSITION 49.000 in
- # 5 WAIT TIL INPOS
- # 6 WAIT TIL FLAG 1
- # 7 POSITION 20.000 in
- # 8 WAIT TIL INPOS
- # 9 POSITION 45.000 in
- # 10 REPEAT FROM STEP 8

TIL INPUT 10

# 11 END

# **AXIS Y PROGRAM 6**

- # 1 ACCEL 10.000 in /s^2
- # 2 VELOCITY 3.000 in /sec
- # 3 POSITION 49.000 in
- # 4 WAIT TIL INPOS
- # 5 RATIO COMMAND 1.0000
- # 6 FLAG 1 ON
- # 7 WAIT TIL INPUT 10
- # 8 RATIO OFF
- # 9 END

#### **Dimensions**

Figure 2 shows the mounting dimensions of the TDC Series Controllers and Figure 3 shows the overall dimensions and space requirements.

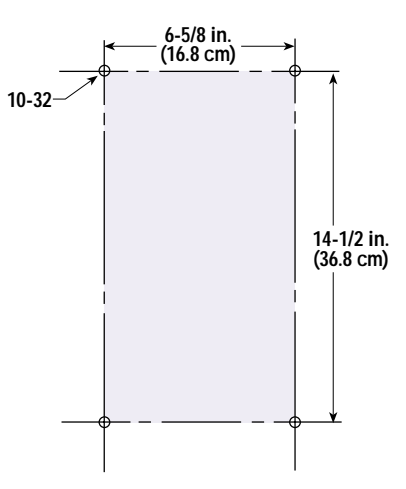

**Figure 3.** Mounting Dimensions

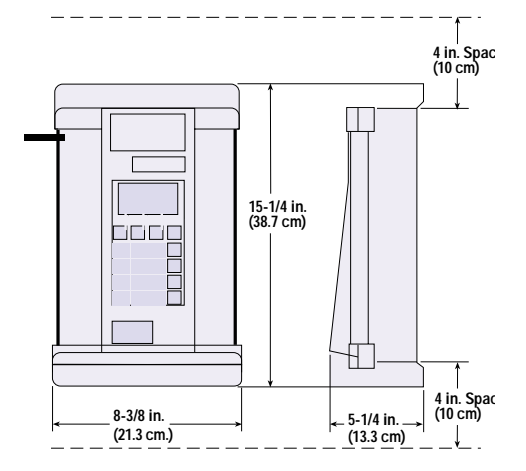

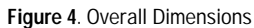

# **Serial Communications Messages**

Up to eight TDC Controller units can be connected to an external Host for two-way communications. The Host may be a terminal, a personal computer, a programmable controller, or any

other device capable of two-way communications (RS 232 or RS 485). Each unit communicates with the Host only, and not with other units. The Host sends commands or data requests to

the unit. If the unit is in RS 232 mode, or is the only unit selected (by a CU command) in the RS 485 mode, it can respond with data, acknowledgment, or nonacknowledgment messages.

# **TDC Serial Commands**

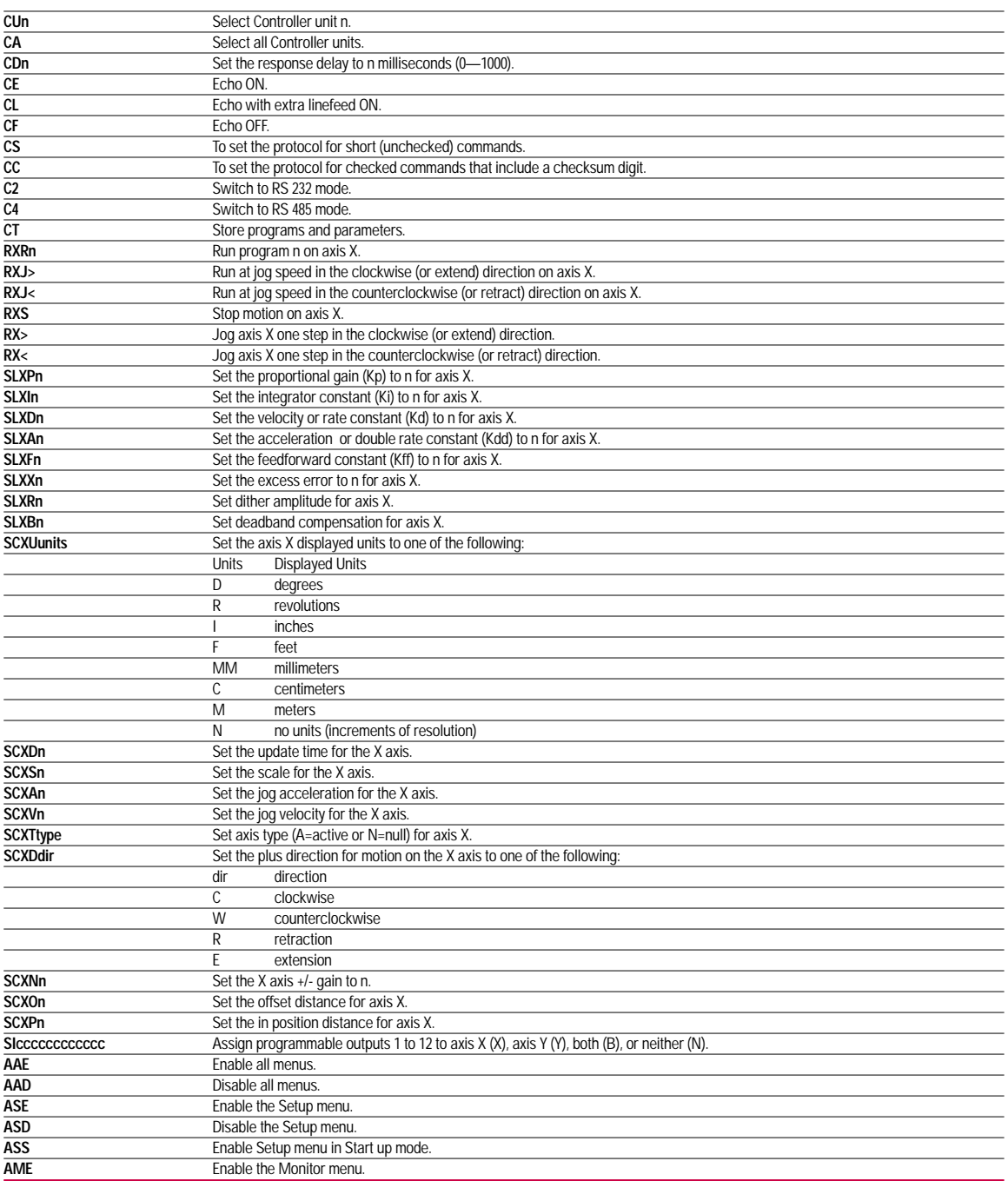

# **TDC Serial Commands, continued**

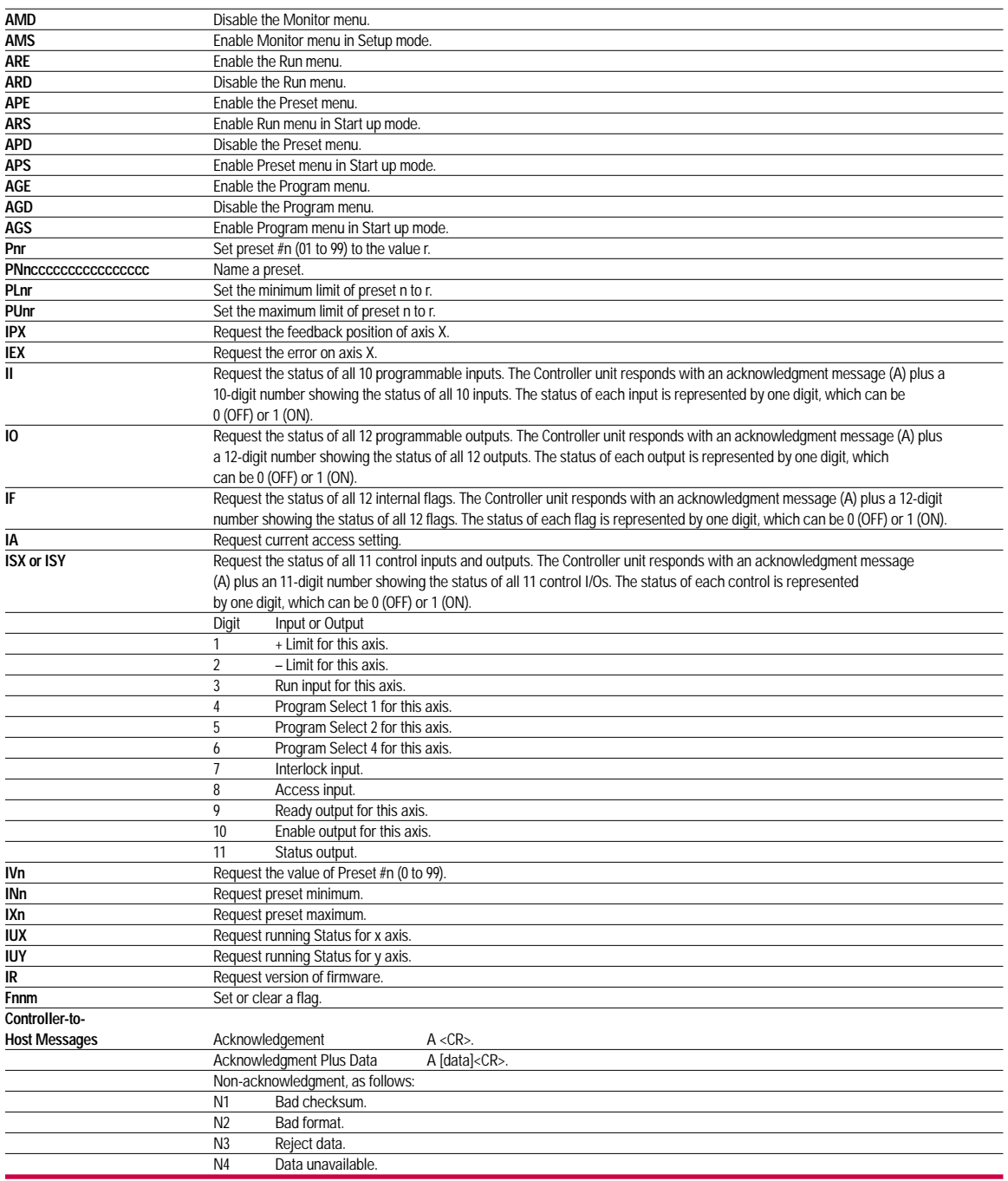

*Most commands are shown for Axis X only. Axis Y commands are similar.*

# **Motion Plus® TDC 100 & 200 Specifications**

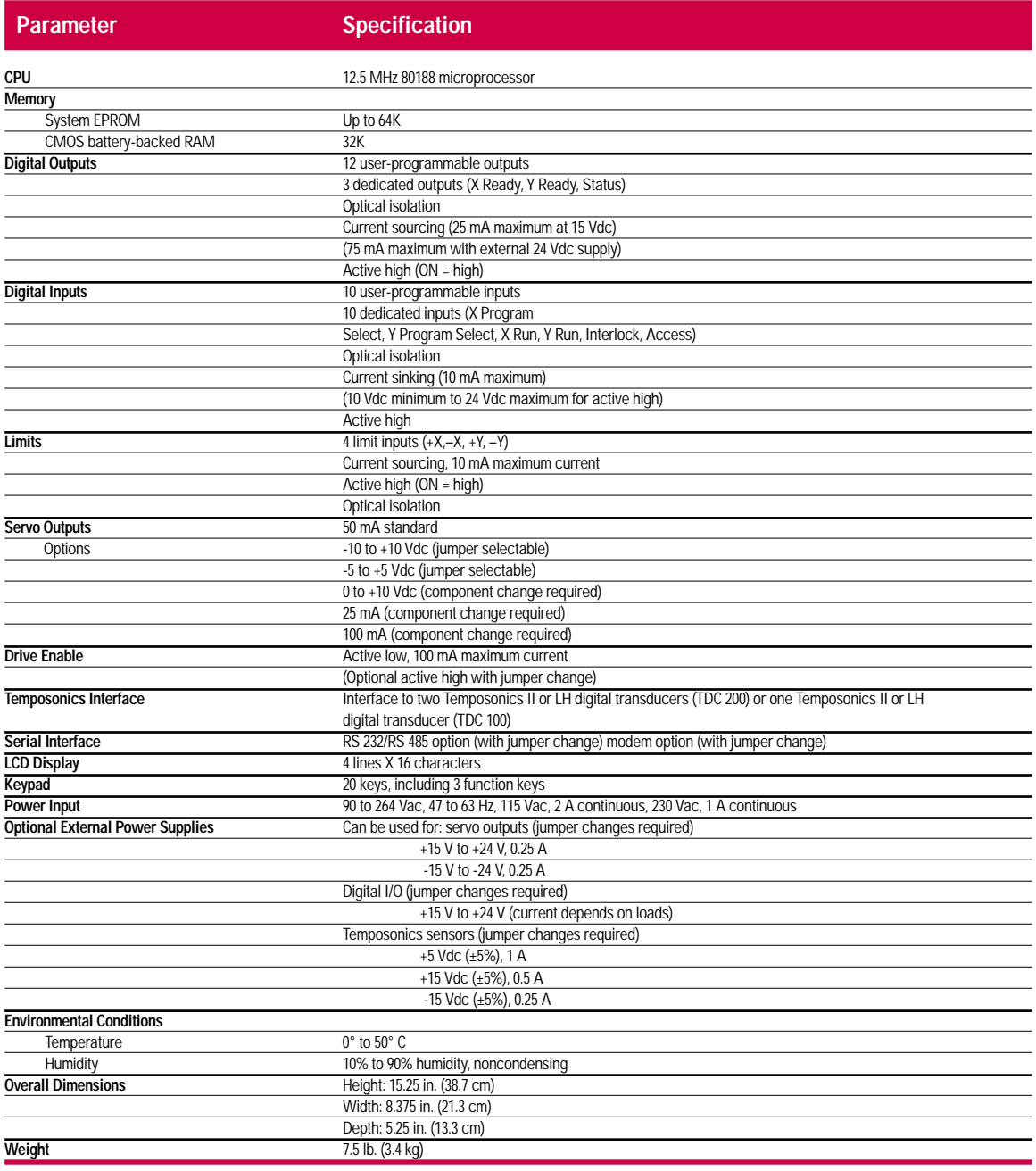

*Specifications are subject to change without notice. Contact MTS Automation for verification of specifications critical to your needs.*

# **OptionsSSP Software**

The EDC/TDC Software Support Package is an off-line programming system for EDC or TDC Controllers. The Package is designed to operate on IBM®PC, XT, AT, PS/2 and 100% compatible computers. It allows you to create and store complete programming tasks in a single file called a program session.

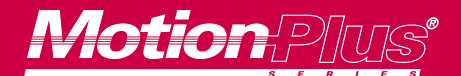

**At MTS Automation our experienced application engineers are ready to work with you to design motor, amplifier and motion control packages to meet your performance, size and durability requirements exactly. For specific ordering information, please visit our web site at www.mtsautomation.com, or call the factory at 1-800-967-1785.**

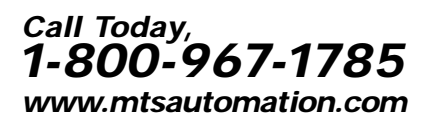

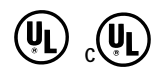

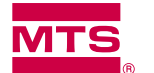

# **MTS** MTS Automation

#### **Custom Servo Motors Custom Servo Motors Performance Controls**

2121 South Bridge St. Leinenweberstr. 14 433 Caredean Drive Phone: 507-354-1616 Tel: +49 761 1 30 91-0 Phone: 215-675-6500 Fax: 507-354-1611 Fax: +49 761 1 34 42 Fax: 215-674-8714

Antriebstechnik GmbH & Co. KG

New Ulm, Minnesota 56073 D-79108 Freiburg Horsham, Pennsylvania 19044

©1999 MTS Automation. Part Number TDCAP0299 MotionPlus® is a registered trademark of MTS Automation. Temposonics® is a registered trademark of MTS Systems Corp.